## 拖救車輛及服務人員電腦清冊資料建檔說明

(資料格式為EXCEL,所有數字及英文字母均用半形字,英文字母一律用大寫) 一、拖救車輛清冊(拖救車輛電腦檔案.XLS)

1.下方工作表名稱代表欲申請之區段,如「車-1」代表第一區段申請之車

輛,請將欲申請區段之車輛資料建於所屬工作表,若欲申請 2 個(含)

以上區段,請將資料建於不同區段之工作表,不須另外再開新檔案,

例如欲申請第1、3、5 區段,即將不同區段資料分別建於同一檔案之

「車-1」、「車-3」及「車-5」工作表內。

2.「\_\_\_\_\_公司快速公路拖救車輛清冊」:請於本格前方空白處填上公司 名稱。

3.「區段」:請於該欄填上欲申請之路段,需與下方工作表名稱配合,如 「車-1」工作表內所填之區段均為 1。

4.「車號」:數字及英文字母均用半形字,英文字母一律用大寫,車號中 「-」符號(減號)亦須鍵入,亦為半形字元。

5. 「引擎號碼」: 請填入行照中完整之引擎號碼,數字及英文字母均用 半形字,英文字母一律用大寫。

6. 「總重」:單位為噸數,請填入噸數之數字即可,不需再填「噸」字。

7. 「吊桿車」:拖救車輛若為吊桿拖救車,請填入 ◎ 符號。

8.「出廠年月」:請用西元年月,數字均用半形字,年與月中間請加小數 點「.」。

9.「拖救人員姓名」:每輛拖救車最多可填 2 名。

10.填好後請列印一份出來,直接列印即可,不須再設定列印格式。 11.範例:

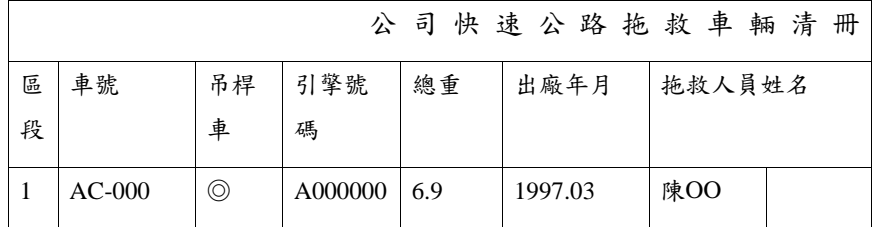

二、拖救人員清冊(拖救人員電腦檔案.XLS)

1.下方工作表名稱代表欲申請之區段,如「人-1」代表第一區段申請之人

員,請將欲申請區段之人員資料建於所屬工作表,若欲申請2個()

以上區段,請將資料建於不同區段之工作表,不須另外再開新檔案,

例如欲申請第1、3、5 區段,即將不同區段資料分別建於同一檔案之

「人-1」、「人-3」及「人-5」工作表內。

2.「\_\_\_\_\_\_\_\_\_\_\_\_\_\_\_\_\_公司快速公路拖救服務人員清冊」:請於本格前 方空白處填上公司名稱。

3.「區段」:請於該欄填上欲申請之路段,需與下方工作表名稱配合,如 「人-1」工作表內所填之區段均為 1。

4.「姓名」:各區段人員資料需與車輛清冊之拖救人員相符。

5.「性別」:填「男」或「女」。

6.「出生年月日」:請用民國年月日,數字均用半形字,年、月及日均用 2 碼(若為個位數,請於前方加 0,如:03)中間請加小數點「.」。

7.「身分證統一編號」:請填入完整之身分證號碼,數字及英文字母均用 半形字,英文字母一律用大寫。

8.「詳細地址」:請填拖救人員之詳細地址,數字均用半形字。

9.「本人手機號碼」:請填拖救人員之行動電話號碼,數字均用半形字,

例: 0900000000

10.填好後請列印一份出來,直接列印即可,不須再設定列印格式。

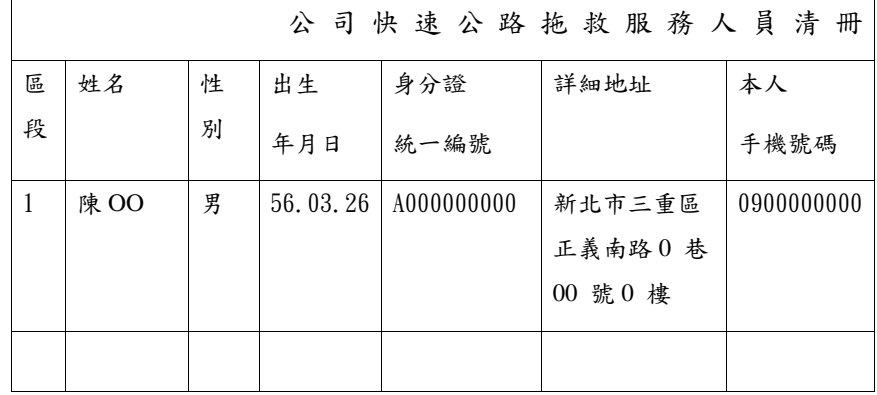